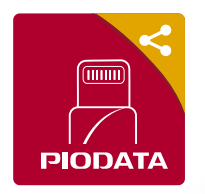

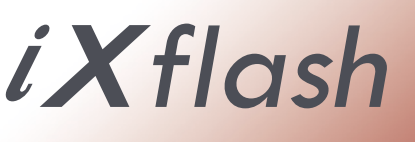

Guía de inicio rápido/APP para USB de la serie iXflash Spanish version v3.0

### 1) Descargar APP

Escanee el código QR a continuación para descargar la aplicación "iXflash" de App Store o inserte el iXflash en su iPhone o iPad y siga las instrucciones.

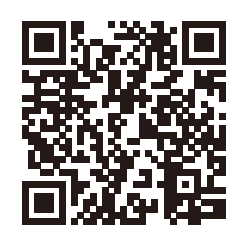

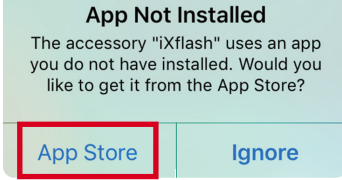

 $1:44$  $\hat{J}$ 

 $\odot$ 

<u>ြစ</u>

H

 $iX$ flash

 $0%$ 

Ray's iPhone 68.68.GR vacante

 $\overline{F}$ 

FJ

### 2) Página principal

#### **Icono de cámara :** Grabe videos en vivo y tome

fotografías que se almacenarán directamente en la unidad iXflash.

**Icono de iXflash :** Vea todo el contenido almacenado en la unidad iXflash.

#### **Icono de iPhone :**

Vea todo el contenido almacenado en la aplicación iXflash ubicada en su dispositivo.

#### **Fotos / Videos :**

Acceso directo a todas las imágenes/vídeos almacenados en iXflash y la aplicación iXflash.

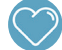

**Icono de favorito :**

Vea la lista de archivos que marcó como favoritos.

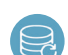

# **Icono de copia de seguridad y restauración :**

Copia de seguridad o restauración de todos los videos y fotos almacenados en el iDevice

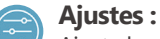

Ajuste las configuraciones para la unidad iXflash.

3) Copia de seguridad y restauración con un toque

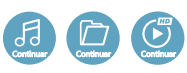

#### **Icono de continuar :**

Un toque para continuar viendo o reproduciendo el último archivo o medio que abrió.

# 4) Capture y guarde videos/fotos directamente en la unidad iXflash

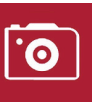

- 1. Toque el icono de la cámara
- 2. Grabe videos o tome fotos como de costumbre
- 3. Los videos y las imágenes se almacenarán directamente en la unidad iXflash

### 5) Administrador de archivos

Seleccione la ubicación de los archivos :

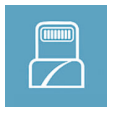

Capaz de ver, mover, reproducir y administrar todos los archivos almacenados en la unidad USB iXflash

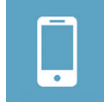

Capaz de ver, mover, reproducir y administrar todos los archivos almacenados en la aplicación iXflash

# 6) Vea todos sus videos con facilidad

- 1) Un toque para ver el último video visto.
- 2) Ver el historial de reproducción
- 3) La interfaz fácil de usar admite avance/retroceso rápido y ajuste de volumen simplemente usando gestos de deslizar y/o tocar dos veces.

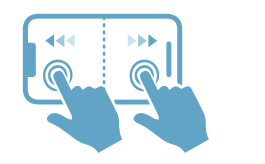

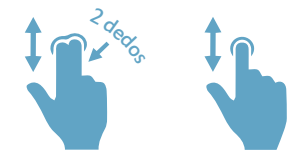

**| Avance/retroceso rápido 10 segundos | Ajuste el brillo | Ajuste el volumen**

# 7) Vea archivos en la computadora

Vea y administre todos los archivos almacenados en el iXflash a través de una computadora :

- 1) Conecte el lado USB del iXflash a cualquier puerto USB correspondiente de una computadora.
- 2) Abra la unidad asociada con el iXflash en la computadora.
- 3) Acceda a cualquier archivo almacenado en el iXflash.

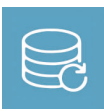

Toque el icono Copia de seguridad y restauración para hacer una copia de seguridad de todas las fotos/videos o las seleccionadas almacenadas en su iDevice e iCloud\* o restaurar fotos/videos en un iDevice nuevo o existente.

\*El iDevice debe estar conectado a Internet a través de Wi-Fi o datos móviles para realizar una copia de seguridad de iCloud.

# www.Piodata.com